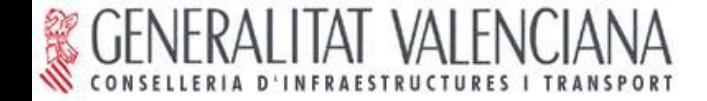

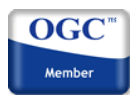

### **I JORNADAS gvSIG**

**Valencia, 20 y 21 de Octubre de 2005**

## **Sesión Tecnológica II**

# **gvSIG cliente IDE. Servicios de acceso a la información.**

**Mario Carrera Rodríguez** carrera\_marrod@gva.es

**Luis W. Sevilla Muelas** sevilla\_lui@gva.es

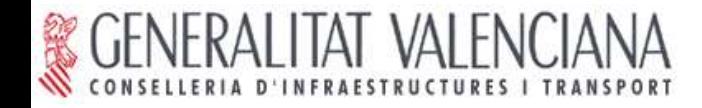

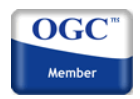

### **Nuevo paradigma: Infraestructuras de Datos Espaciales**

### **Objetivo: facilitar al máximo el acceso a la I.G. y minimizar la redundancia de datos.**

**El sistema es la red (Internet/intranet).**

**Modelo cliente-servidor extendido.**

**Red descentralizada de servidores.**

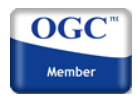

**¿Qué infraestructura necesitamos?**

**Hardware:**

- **Uno o varios servidores**
- **Red (Internet/intranet)**

**Software:**

**- Servidor de mapas (proporciona la I.G.)**

**- Servidor de catálogo (posibilita el descubrimiento de la I.G.)**

- **Servicio de Nomenclátor**
- **Cliente IDE (acceso y manejo de la I.G.)**

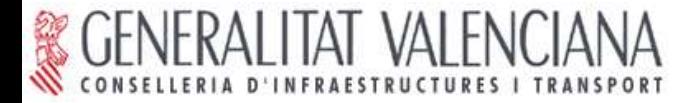

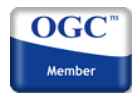

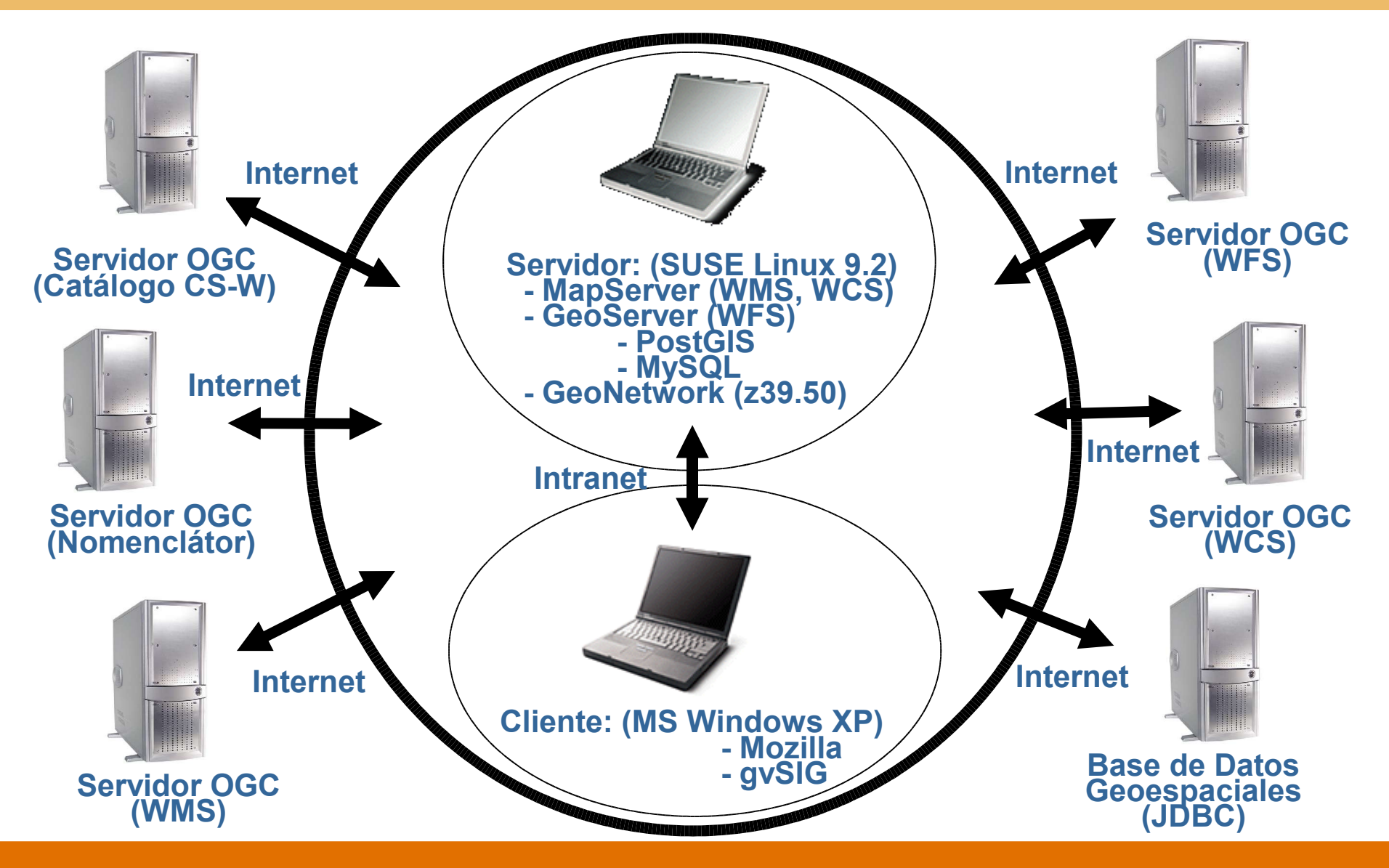

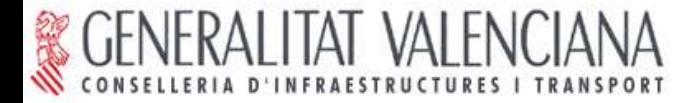

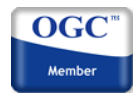

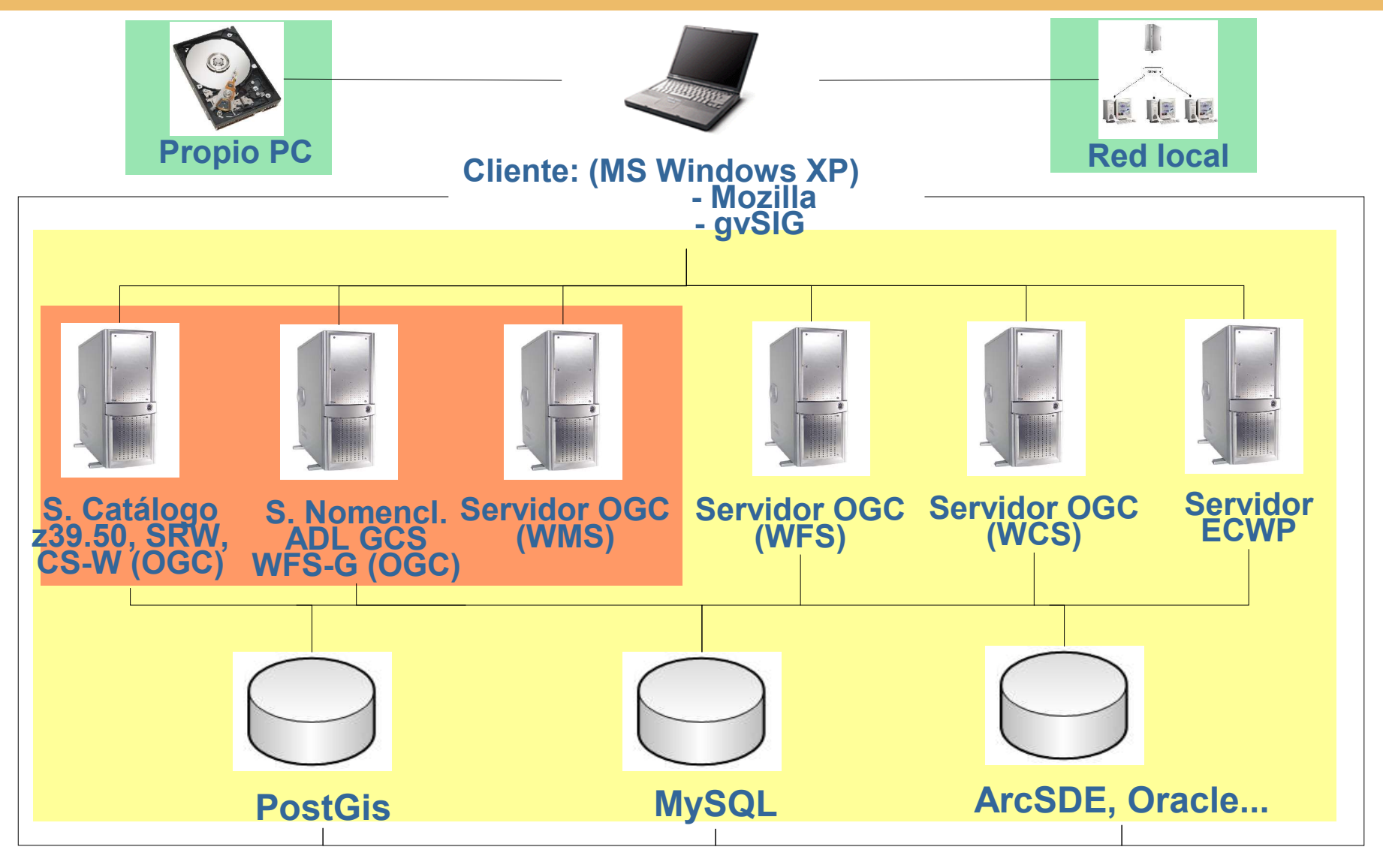

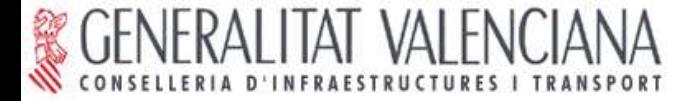

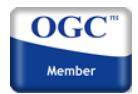

**Escenarios de uso:**

**I. Visualización y consulta de I.G.**

**II. Acceso avanzado a I.G. vectorial.**

**III. Acceso avanzado a I.G. raster.**

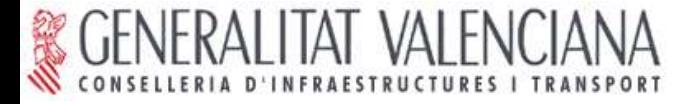

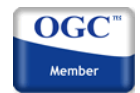

# **Escenario I: Visualización y consulta de I.G. Web Map Service (WMS).**

- **- Visualización fácil y rápida de información vectorial y ráster.**
- **- Capacidad para superponer múltiples capas procedentes de uno o varios servidores.**
- **- Permite transparencias.**
- **- Permite Consulta de información alfanumérica.**
- **- Permite configuración de leyenda.**

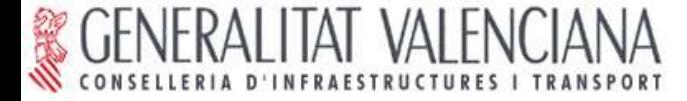

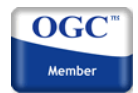

## **Escenario I: Visualización y consulta de I.G. (WMS).**

**Servicio web: Web Map Service (WMS).**

**Servidor: MapServer**

**http://mapserver.gis.umn.edu/**

**Cliente:**

**Mozilla gvSIG http://www.gvsig.gva.es**

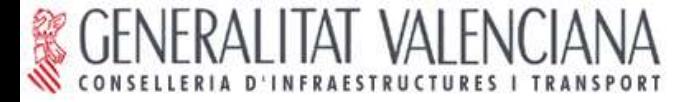

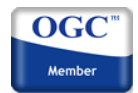

## **Escenario I: Visualización y consulta de I.G. (WMS). PRÁCTICA**

**Acceso a servidores WMS desde un cliente web.**

**Acceso a servidores WMS desde gvSIG.**

**- Superposición de capas remotas y locales.**

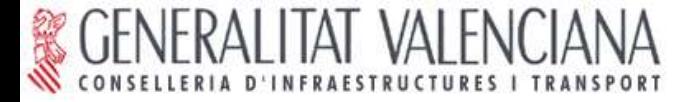

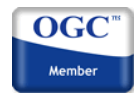

# **Escenario II: Acceso avanzado a I.G. vectorial Web Feature Service (WFS). Bases de Datos Geoespaciales (JDBC).**

**Acceso completo a los atributos de las entidades gráficas. Permite configurar leyenda.**

**Permite trabajar como si fuera información vectorial local.**

- **Consultas avanzadas.**
- **Análisis espacial.**
- **Etc.**

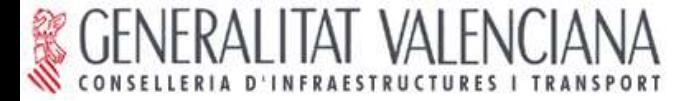

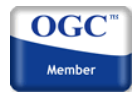

### **Escenario II: Acceso avanzado a I.G. vectorial (WFS).**

**Servicio web: Web Feature Service (WFS).**

**Servidor: GeoServer**

**http://geoserver.sourceforge.net**

**Base de Datos: PostGis ó MySQL**

**http://postgis.refractions.net http:/www.mysql-hispano.com**

**Cliente: gvSIG**

**http://www.gvsig.gva.es**

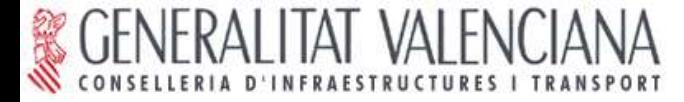

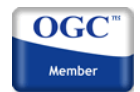

# **Escenario II: Acceso avanzado a I.G. vectorial (WFS). PRÁCTICA**

- **I. Acceso a un servidor WFS desde gvSIG. Acceso a Bases de Datos Geoespaciales**
- **II. Superposición de capas WFS y WMS con gvSIG. Análisis espacial**
- **III. Superposición de capas WFS, WMS y datos locales con gvSIG.**

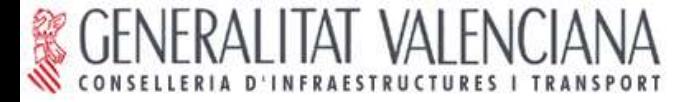

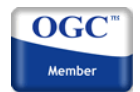

# **Escenario III: Acceso avanzado a I.G. raster Web Coverage Service (WCS).**

**Acceso completo a los atributos de los píxeles. Permite trabajar como si fuera información ráster local. Análisis espacial.**

**Etc.**

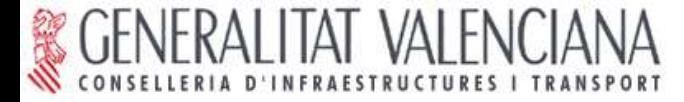

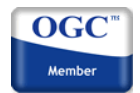

## **Escenario III: Acceso avanzado a I.G. raster (WCS).**

**Servicio web: Web Coverage Service (WCS).**

**Servidor: MapServer**

**http://mapserver.gis.umn.edu/**

**Cliente: gvSIG**

**http://www.gvsig.gva.es**

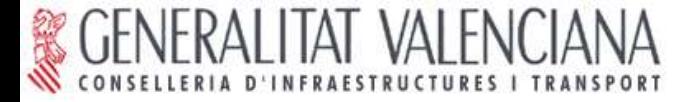

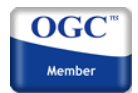

# **Escenario III: Acceso avanzado a I.G. raster (WCS). PRÁCTICA**

**Acceso a un servidor WCS desde un cliente web.**

**Acceso a un servidor WCS desde gvSIG.**

- **- Superposición de capas remotas y locales.**
- **- Modificación de la visualización.**

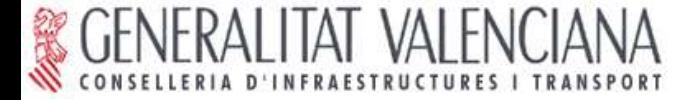

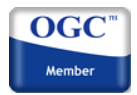

## **CONCLUSIONES**

**Compartir la información.**

**Elegir servidores y clientes que implementen los estándares para el acceso a la información.**

**Solución perfectamente abordable con Software Libre**

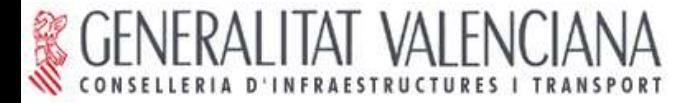

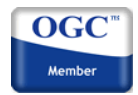

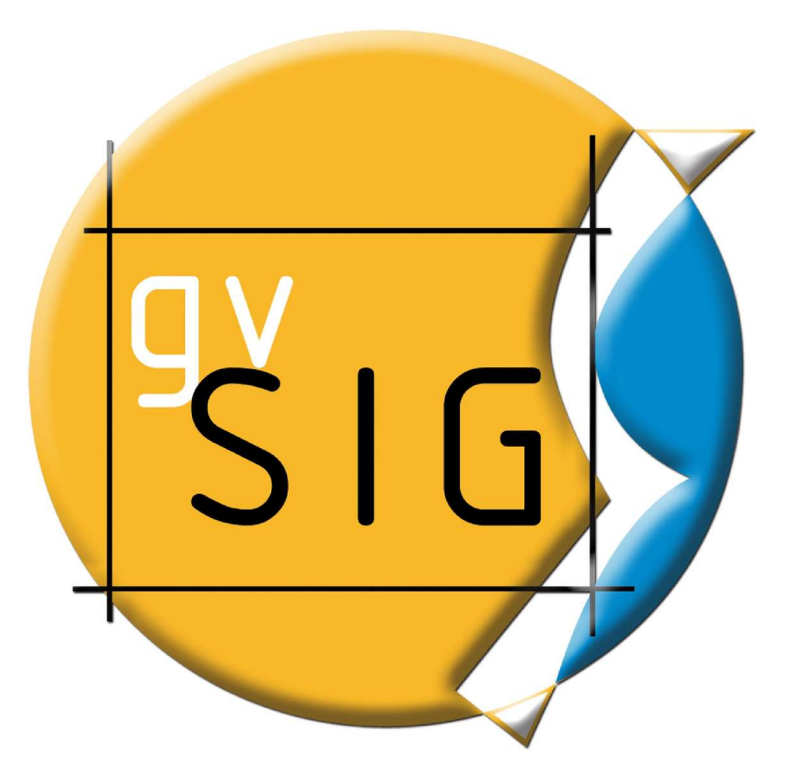